## **Návod k přihlášení na termín zápisu do 1. ročníku bakalářského studia**

Přihlašování k termínu zápisu se provádí ve Studijním informačním systému, v modulu *Přijímací řízení* [https://is.cuni.cz/studium/login.php?do=prijimacky.](https://is.cuni.cz/studium/login.php?do=prijimacky) Přihlášení nebo změna termínu (je nutné odhlásit se z původního) lze až do 23:59:59 předchozího dne před termínem zápisu. Termíny mají omezenou kapacitu. V případě, že je kapacita termínu naplněna, přihlášení není možné a je nutné zvolit jiný termín.

- 1) na záložce *Moje přihlášky* vyberte přihlášku ke studiu studijního programu/oboru, na který se budete zapisovat
- 2) klikněte na tlačítko *Průběh PŘ*
- 3) klikněte na tlačítko *Termíny akcí*
- 4) z nabídky vyberte jeden termín zápisu a klikněte na tlačítko *Přihlásit*
- 5) dostavte se ve vybraném termínu se všemi [náležitostmi k](https://edit.natur.cuni.cz/fakulta/uchazeci/zapisy/nalezitosti-k-zapisu-do-1.-rocniku-studia) zápisu , již nebudete vyzván/a

V případě, že v době řádného termínu zápisu nebudete ještě mít maturitní vysvědčení nebo nostrifikaci (uznání zahraničního vzdělání) nebo se ze závažných důvodů (nemoc, nepřítomnost v ČR) nebudete moci dostavit, přihlaste se k náhradnímu termínu zápisu.

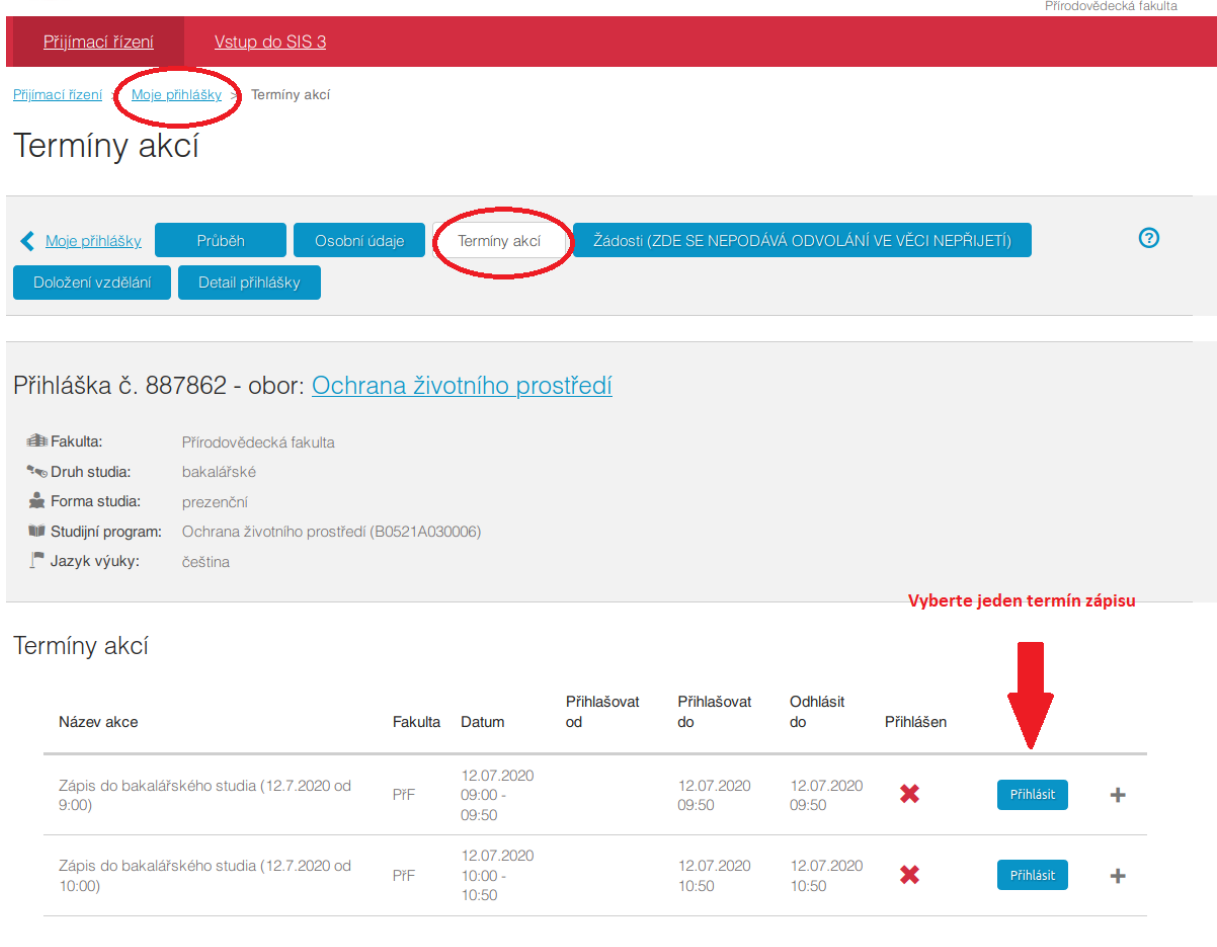

na začátek stránky | verze pro tisk | Studijní oddělení

SIS π. modul Přijímací řízení [prijimacky] verze 295 - Pátek 12. června 2020